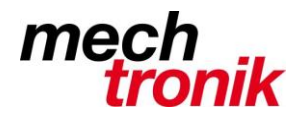

#### weisst Du schon?

#### **Word: Suchen und Ersetzen**

Mit dem Befehl *Suchen und Ersetzen* kann sehr viel manuelle Arbeit eingespart werden und viele Aktionen sind in einem Bruchteil der Zeit erledigt.

#### **Word**

Mit dem Befehl *Suchen und Ersetzen* können Wörter oder Satzteile rationell ersetzt werden.

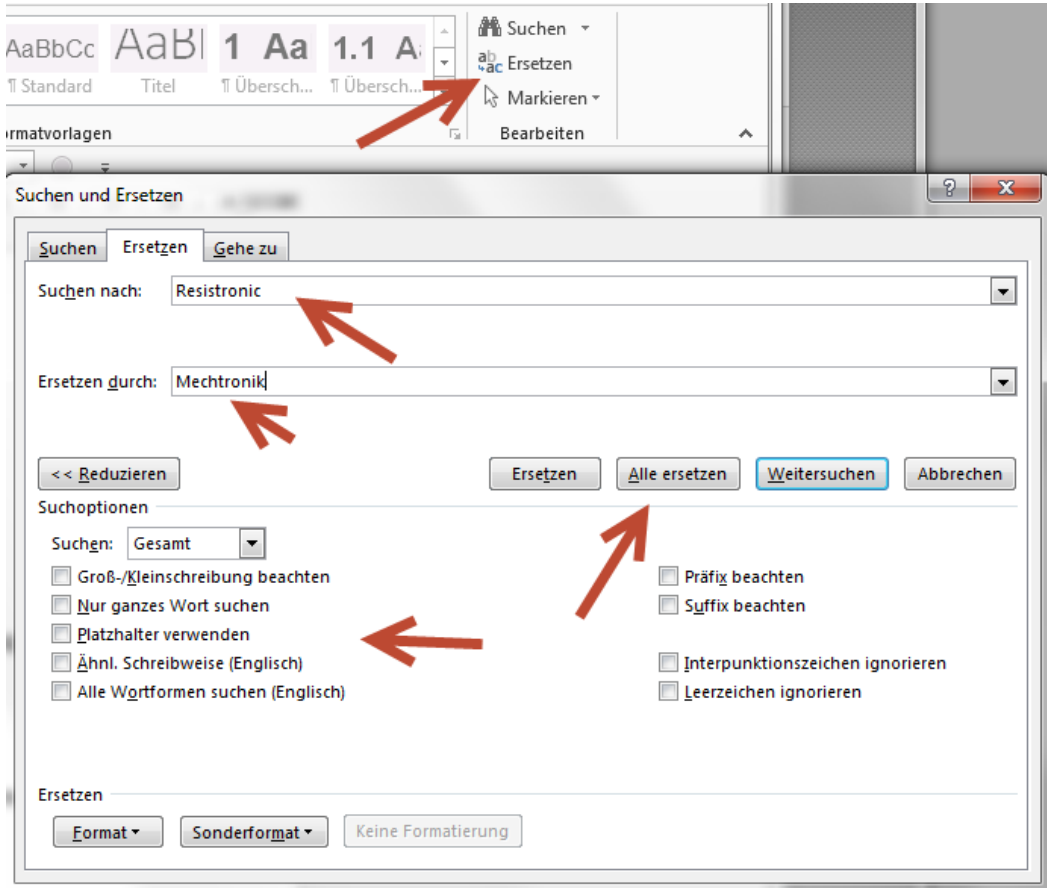

Im ganzen Text wird Resistronic mit Mechtronik ersetzt.

Mit *Erweitern* können zusätzliche Optionen aufgerufen werden. Je nach Wort kann es Sinn machen den Haken bei *Gross-/Kleinschreibung* oder *Nur ganzes Wort*, usw. zu suchen.

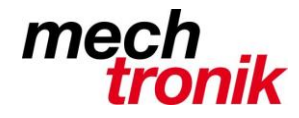

Weniger bekannt ist, dass mit dieser Funktion auch z.B. Worte im ganzen Text formatiert werden können.

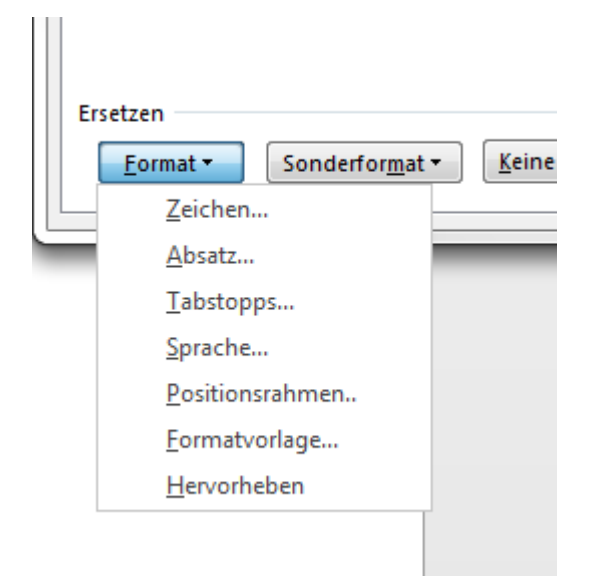

Dazu wählt man unter *Erweitern* die Funktion *Format.*

Hier können nun für das *Suchen nach*- oder *Ersetzen durch*-Wort verschiedene Formate gesetzt werden.

Einfaches Beispiel ist, ein Wort im ganzen Text neu fett zu formatieren oder umgekehrt.

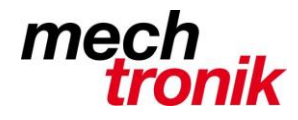

Absatzmarke

# **IT-Newsletter**

#### Mit *Sonderformat* gibt es weiter Möglichkeiten:

Tabstoppzeichen Beliebiges Zeichen **Beliebige Ziffer** Beliebiger Buchstabe Caret-Zeichen § Bereichsbuchstabe **1** Absatzbuchstabe Spaltenumbruch Geviertstrich Gedankenstrich Endnotenzeichen Feld Fußnotenzeichen Grafik Manueller Zeilenumbruch Manueller Seitenumbruch Geschützter Trennstrich Geschütztes Leerzeichen **Bedingter Trennstrich** Abschnittsumbruch

Leerzeichen

Bei der Übernahme von Text aus dem Internet könnte es allenfalls notwendig sein den *manuellen Zeilenumbruch* durch eine *Absatzmarke* zu ersetzen.

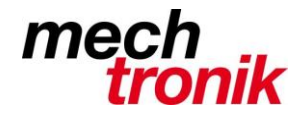

#### **Excel**

Auch in Excel sind diese Funktionen möglich. Sieht etwas anders aus und hat z.T. etwas andere Wirkung.

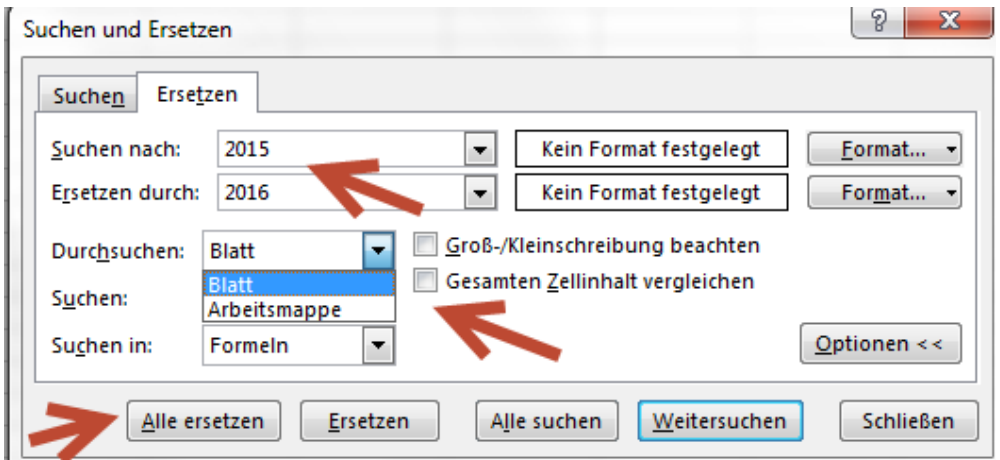

Zusätzlich kann in Excel unter *Optionen* entschieden werden, ob die Änderung auf dem aktuellen Blatt oder in der ganzen Arbeitsmappe ausgeführt werden soll.

Z.B. kann in einer ganzen Arbeitsmappe beim Wechsel von 2015 auf 2016 das Jahr ersetzt werden.

Auch hier kann das Format unter *Suchen nach* oder *Ersetzen durch* beeinflusst werden.

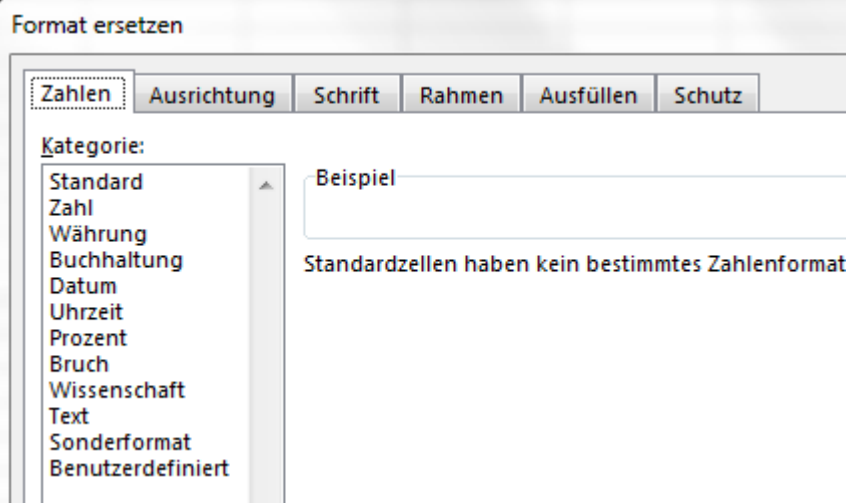

Es kann so ziemlich alles, was in einem Feld definiert werden kann, ausgewählt werden.

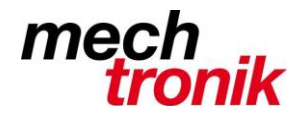

Weniger bekannt ist, dass auch die Formeln angepasst werden können, z.B.:

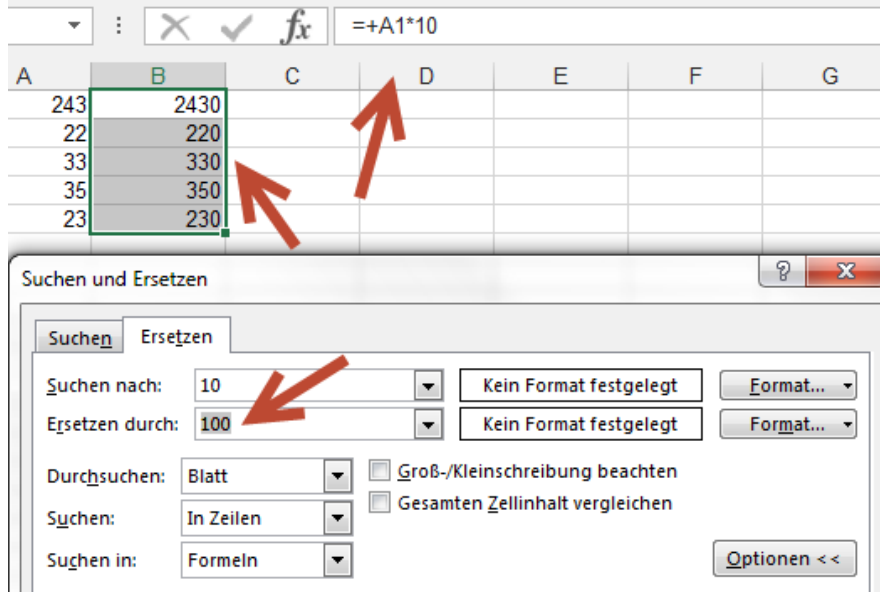

Dabei wird sinnvollerweise der Bereich, welcher geändert werden soll vorher markiert, so dass die Änderung nur im markierten Bereich erfolgt.

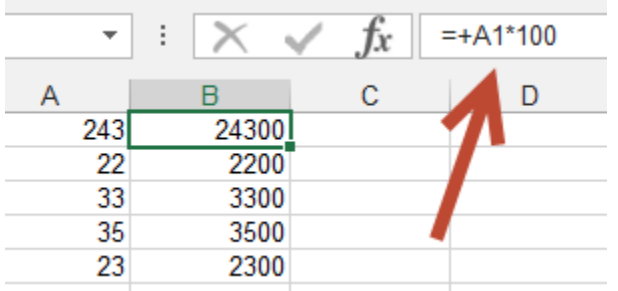